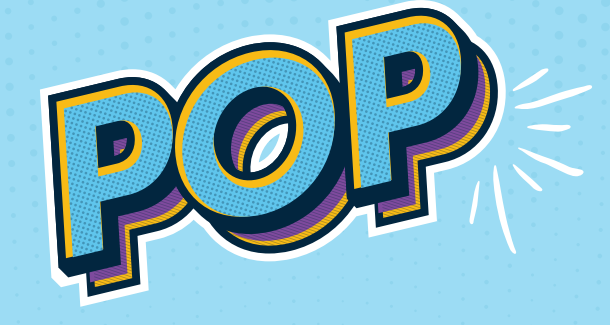

# DO-IT-YOURSELF Guide rapide **WiFi+**

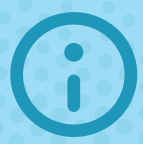

Vous avez besoin d'aide ? Notre Contact Center : 8002 8004 Un service compétent et rapide, 24 heures sur 24 / 7 jours sur 7

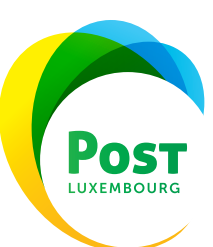

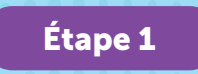

#### Déballez l'Extender et vérifiez la présence de tous les accessoires

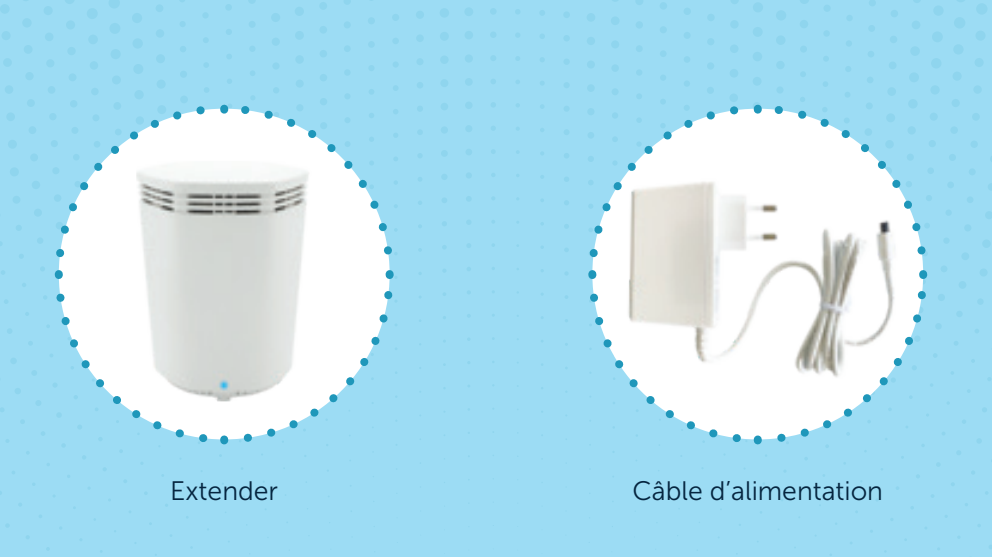

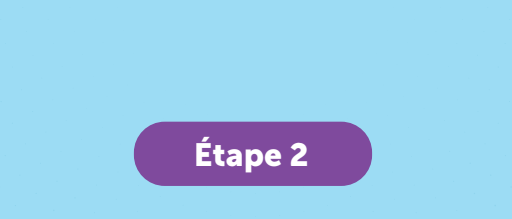

#### Ouvrez l'e-mail du service support de Plume

Avez-vous reçu l'e-mail du service support de Plume pour réinitialiser votre mot de passe ? Veuillez également vérifier dans votre dossier de spams.

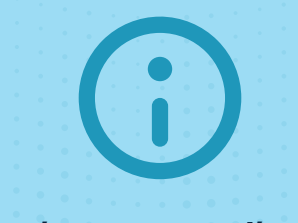

Vous n'avez pas reçu l'e-mail ? Veuillez nous contacter au numéro gratuit 8002 8004

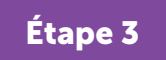

#### Cliquez sur « réinitialiser le mot de passe » et changez le mot de passe

Cliquez sur le bouton dans l'e-mail pour définir un nouveau mot de passe pour votre compte Plume.

Hi John, As requested, please go ahead and reset your password. Reset password

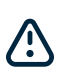

IMPORTANT Le mot de passe doit être modifié avant de pouvoir effectuer l'étape suivante.

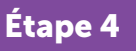

#### Téléchargez l'application HomePass

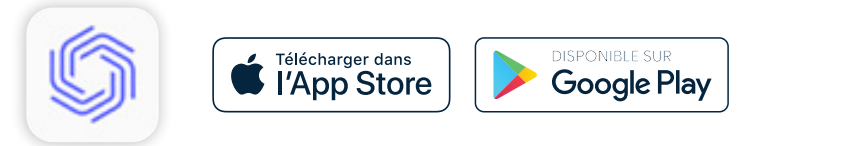

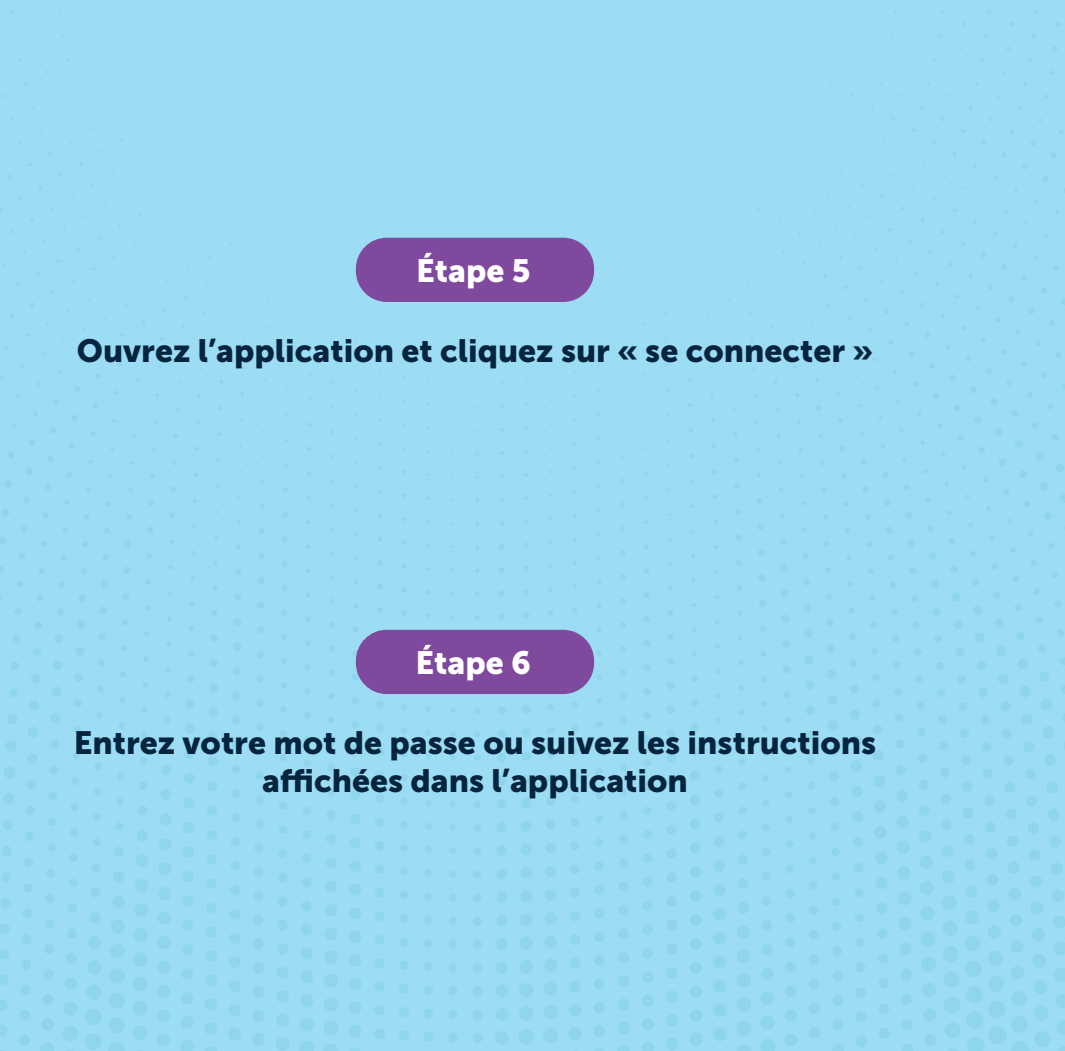

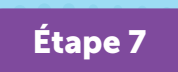

#### Raccordez l'Extender au réseau électrique

Vos Extenders peuvent être connectés entre eux via le WiFi ou par un câble réseau.

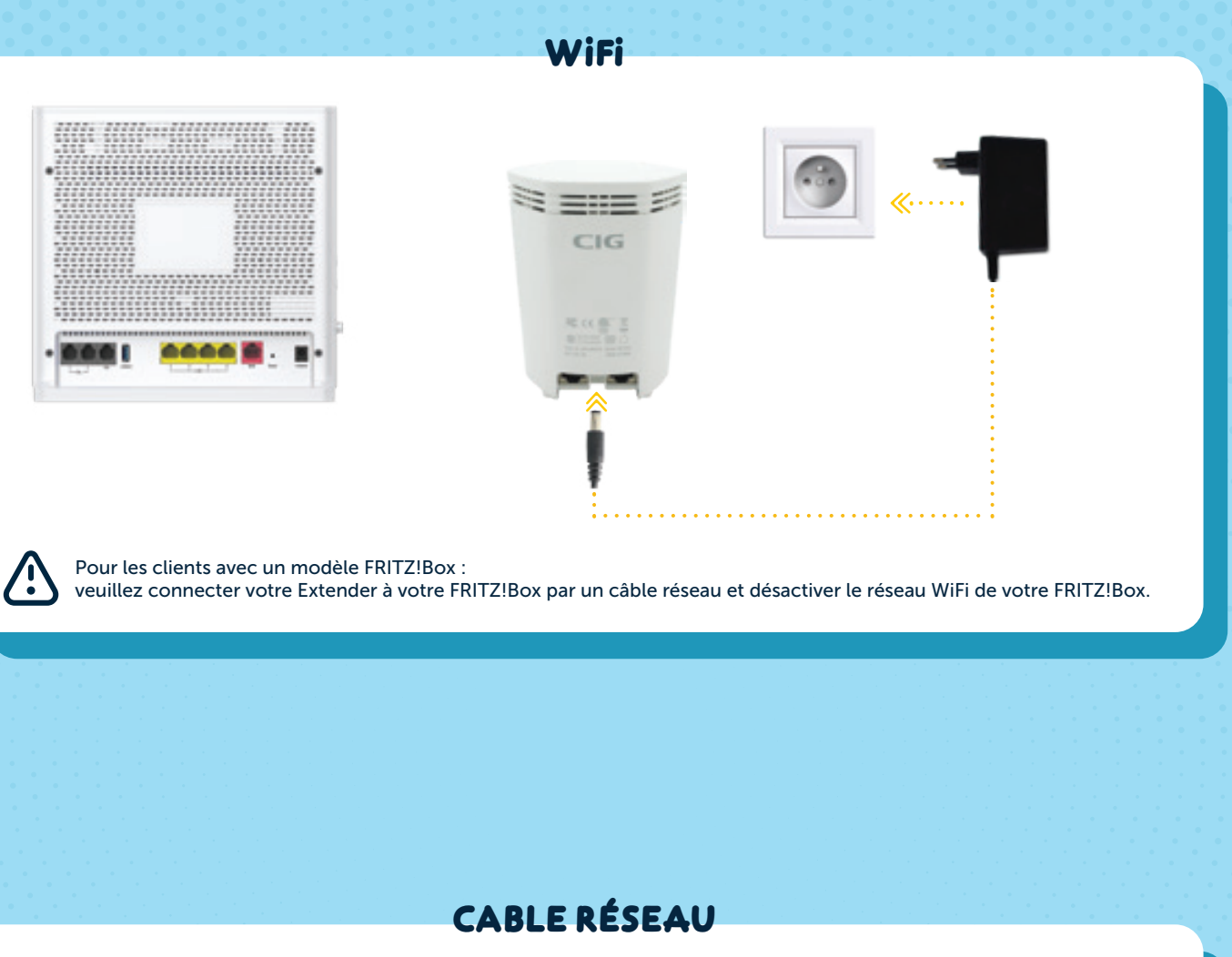

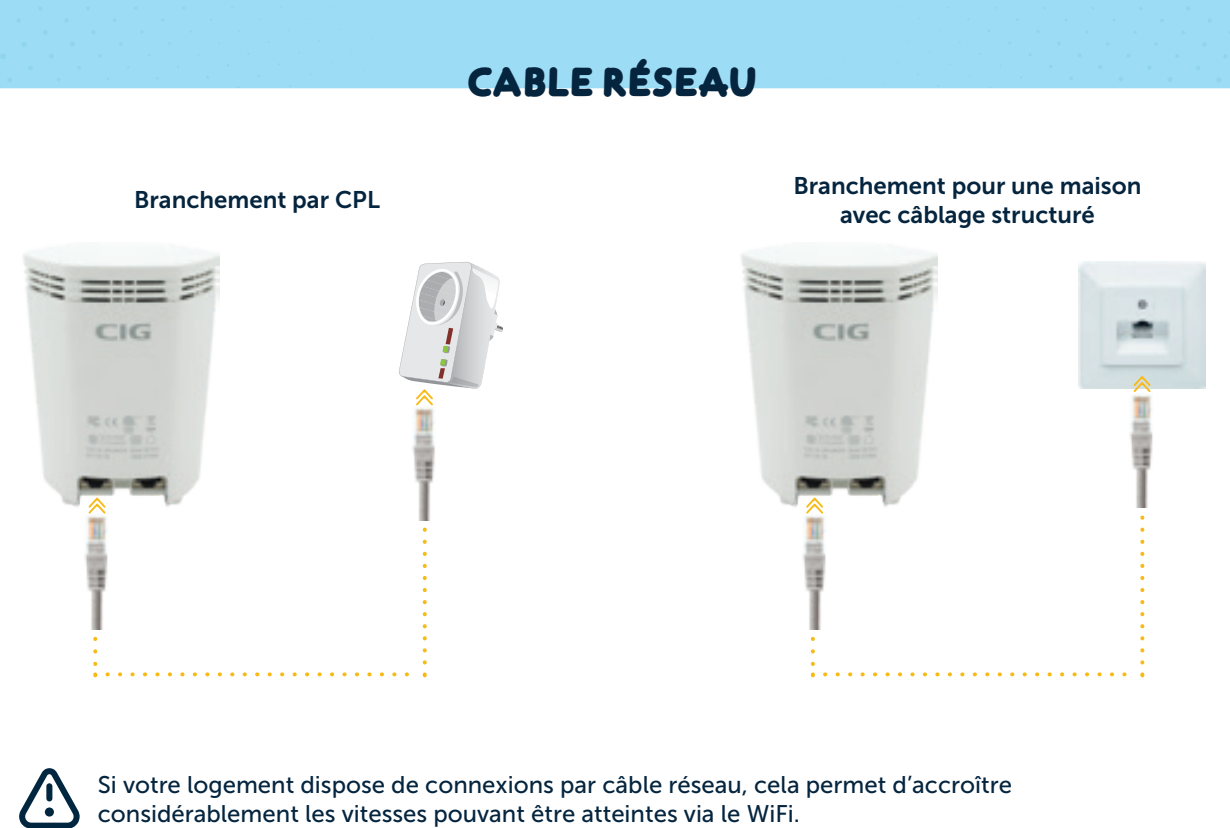

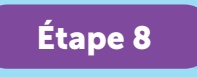

L'Extender s'affichera automatiquement dans l'application HomePass

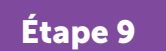

#### Configurez le SSID (nom du WiFi)

Lorsque vous avez terminé les étapes de connexion de votre premier Extender, appuyez sur « Suivant » pour continuer à configurer votre SSID.

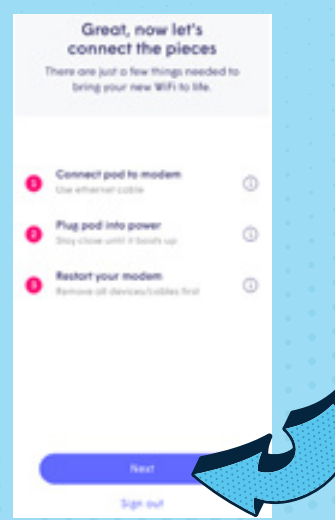

La LED clignotera jusqu'à ce que l'Extender soit connecté au cloud Plume. Dès que la connexion est établie, la LED s'éteint et l'application vous invite à saisir votre nouveau SSID et votre mot de passe.

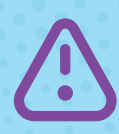

Pour simplifier la configuration, vous pouvez utiliser votre ancien SSID et mot de passe. De cette façon, tous vos appareils WiFi peuvent facilement passer au réseau Plume dès que l'ancien WiFi est éteint, sans avoir à mettre à jour les données d'accès de chaque appareil WiFi.

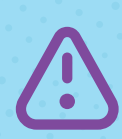

Toutefois, vous avez également la possibilité de configurer un SSID et/ou un mot de passe complètement différents. Le nouveau réseau WiFi peut ainsi être démarré en toute sécurité. Veuillez noter que les données d'accès de chaque appareil WiFi doivent être mises à jour pour accéder au nouveau réseau Plume.

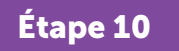

#### Connectez des Extenders supplémentaires

Si vous avez plusieurs Extenders, commencez à les connecter dès maintenant. Tous les Extenders peuvent être connectés en même temps.

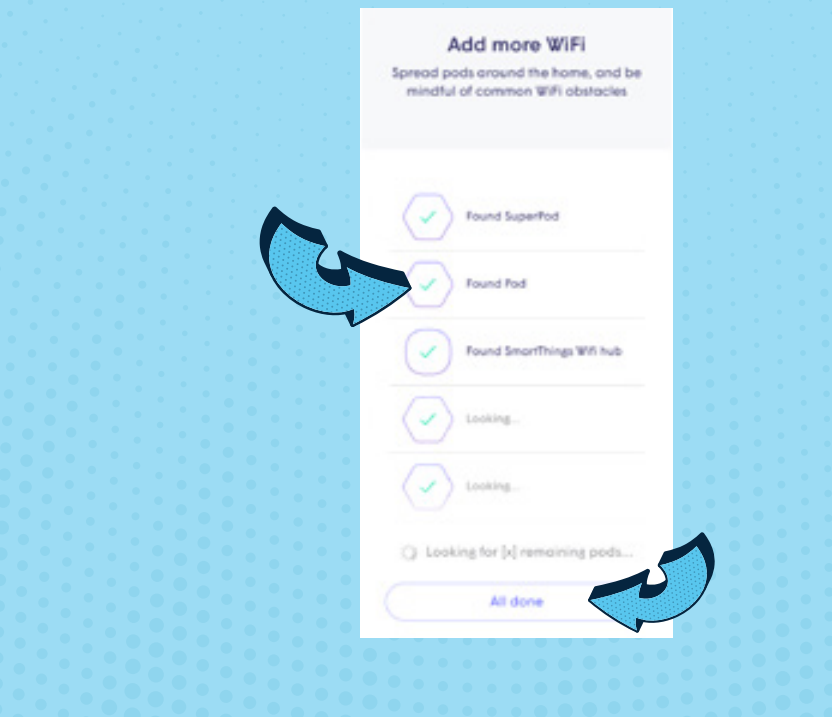

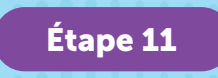

#### Activez les notifications

Veillez à activer les notifications. Cela vous permettra de rester informé de vos activités sur le réseau domestique.

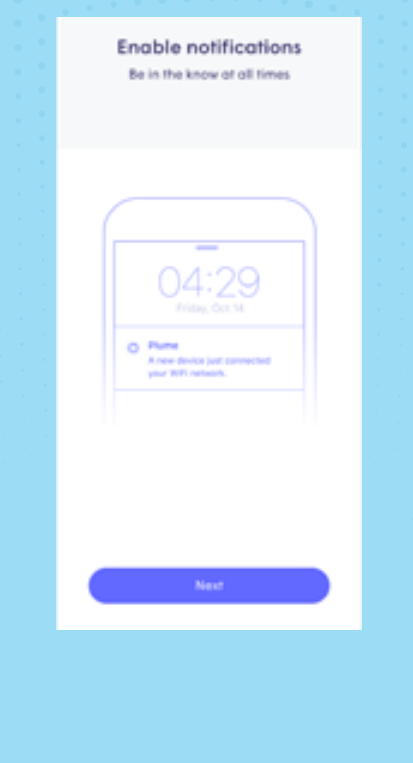

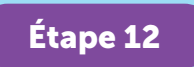

#### Rejoignez le nouveau réseau avec votre téléphone portable

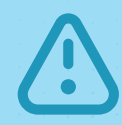

Les clients qui n'ont pas modifié leur SSID peuvent ignorer cette étape.

L'application HomePass vous invitera à rejoindre le nouveau réseau WiFi avec votre téléphone portable. Si vous appuyez sur « Rejoindre/Join », vous pouvez accéder aux paramètres WiFi en dehors de l'application HomePass.

Lorsque vous retournez dans l'application HomePass, un message de bienvenue indique que l'appareil est maintenant connecté et que le nouveau réseau WiFi est prêt à être utilisé.

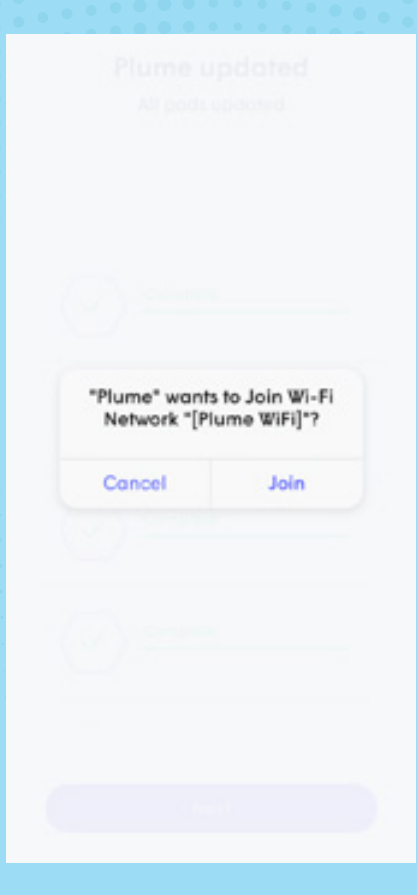

Une fois que vous avez rejoint le réseau, vous serez redirigé vers l'écran d'accueil.

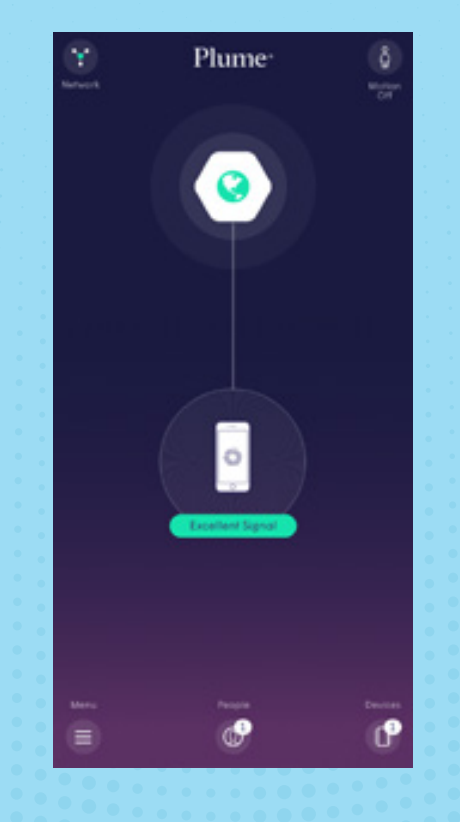

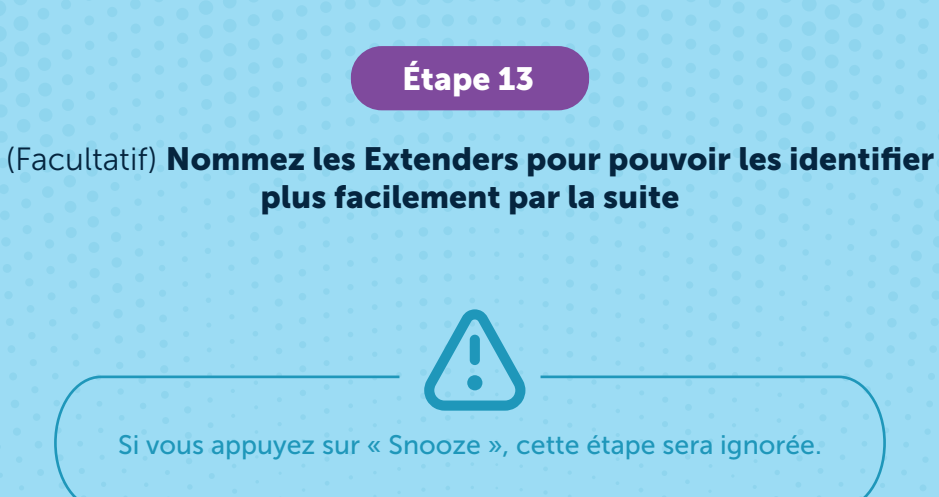

Pour nommer les Extenders, tenez votre téléphone portable à proximité de chacun d'entre eux. L'Extender le plus proche est identifié par Bluetooth.

Sélectionnez un nom par défaut dans la liste ou donnez à chaque Extender un nom personnalisé.

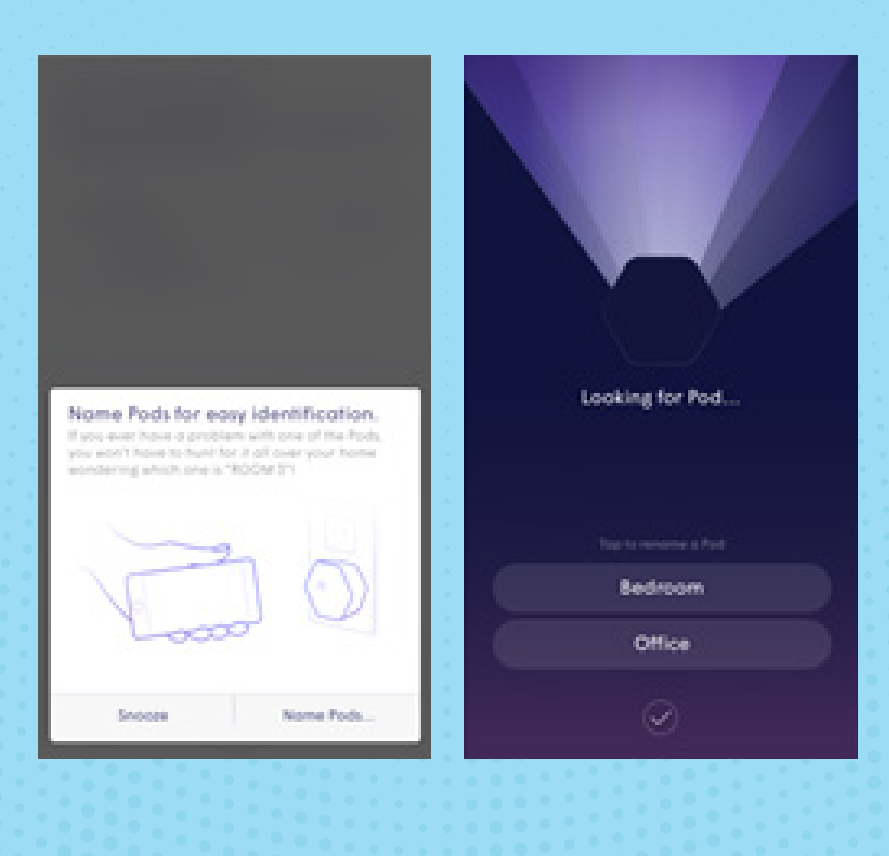

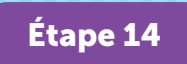

#### Désactivez d'autres points d'accès WiFi

Si vous disposez d'autres points d'accès WiFi, sélectionnez votre modèle parmi la liste ci-dessous et suivez les instructions pour désactiver le WiFi.

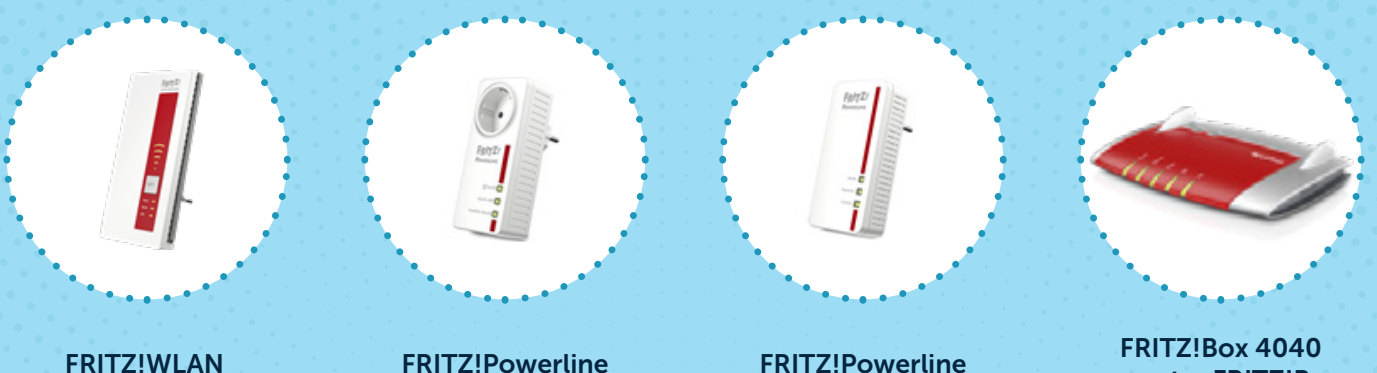

Repeater

Débranchez l'appareil du réseau électrique et ne l'utilisez plus.

546

Si un indicateur WiFi est allumé sur l'appareil, éteignez le WiFi en appuyant sur le bouton correspondant pendant une seconde.

1260

Le WiFi s'éteint automatiquement lorsque vous l'éteignez directement sur la FRITZ!Box.

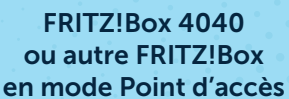

Si un indicateur WiFi est allumé sur l'appareil, éteignez le WiFi en appuyant sur le bouton correspondant pendant une seconde.

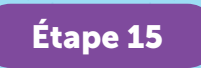

#### Optimisez votre réseau WiFi

Au cours des prochaines 24 heures, votre nouveau réseau WiFi Plume sera optimisé afin d'offrir les meilleures performances à vos appareils connectés.

## **AIDE POUR L'INSTALLATION**

### 8002 8004

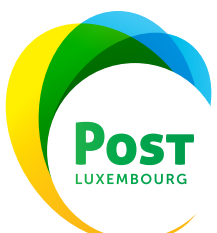